#### Georgia Tech

**CREATING THE NEXT** 

# Creating External Dependencies using the Planning Console

Quick Reference Guide

## **External Dependencies**

- An external dependency allows a Project manager to set up a dependency from a task in one Project to a task in another Project. External dependencies help the Project managers to see the impact of changes in their Project schedule when a predecessor Project changes.
- To define the external dependency, the Project manager selects a Project task from the predecessor Project to be linked to the task in the successor Project. When an external dependency is added, the system adds shadow tasks in both the successor and predecessor Projects. A shadow task is a read-only task in the respective Project.

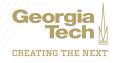

# **Creating External Dependencies**

#### To add an External Dependency:

- Go to the successor project (the second project that should be worked on after the first project / predecessor project). Right-click a task in the WBS section of the planning console.
- Click Add External Dependency.
- Select a project and task that must be worked on first for your successor project to be successful.
- Choose the Dependency Type. Soft just provides a notification. Hard will move project tasks and notify you.
- External dependencies are represented on the Planning Console via the link ( ) icon and "Shadow Tasks" will appear on both predecessor and successor projects.

| Planning Console 🔻 |                                        |            |         |  |
|--------------------|----------------------------------------|------------|---------|--|
| ¢۶                 | Short description                      | Dependency | State   |  |
| ♠                  | ▼ Enhance Credit Card authorization se |            | Pending |  |
| 1                  | ▼ Inititating                          |            | Pending |  |
| 1.1                | Evaluation & Recommendations           |            | Pending |  |
| 1.2                | Develop Project Charter                | 1.1fs+0    | Pending |  |
| 1.3                | Project Sponsor Reviews Project        | 1.2fs+0    | Pending |  |
| 1.4                | Project Charter Signed/Approved        | 1.3fs+0    | Pending |  |
| 2                  | Project Kick-off Meeting               | 1fs+0      | Pending |  |
| 3                  | Planning                               | 2fs-2      | Pending |  |
| 4                  | Executing                              | 3fs-2      | Pending |  |
| 5                  | Execution Complete                     | 4fs+0      | Pending |  |
| 6                  | ▶ Control O                            | 3fs+0      | Pending |  |

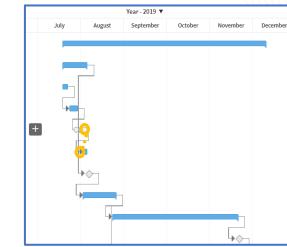

| Add Dependenc   | у                | ×  |
|-----------------|------------------|----|
| ★ Project       | Select a project | v  |
| ★ Task          | Select a Task    | *  |
| Dependency Type | Soft             | v  |
|                 | Cancel           | ОК |

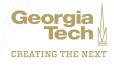

### **Soft External Dependencies**

In a **Soft dependency**, any changes made in the predecessor Project, triggers a notification in the successor Project. The Project manager of successor Project can choose to accept or reject the changes in the notification. If the Project manager accepts the notification changes, the changes in predecessor Project are synced to the successor Project and the Project is recalculated. If the Project manager rejects the notification changes, the changes are not propagated to the successor Project. The process flow for a soft dependency type is as shown.

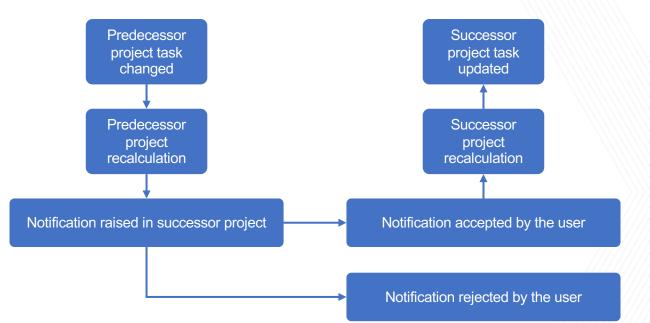

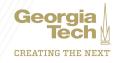

#### **Hard External Dependencies**

 In a Hard dependency, any changes made in the predecessor Project are automatically propagated to the successor Project. A notification for the changes made is triggered in the successor Project.

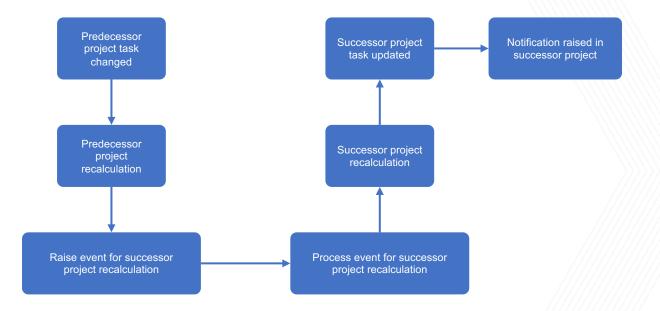

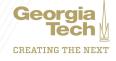